## **Inhaltsverzeichnis**

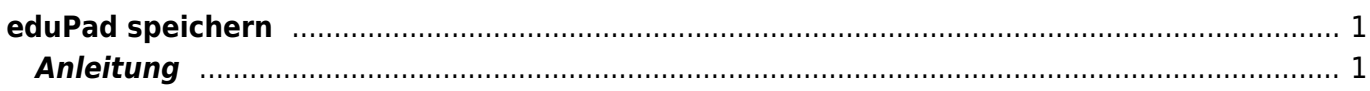

Last update: 2022/03/24 10:47 webplattformen:edupad:edupad\_speichern https://wiki.hedingen.schule/doku.php?id=webplattformen:edupad:edupad\_speichern

## <span id="page-2-0"></span>**eduPad speichern**

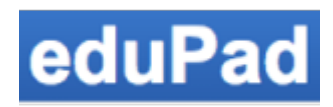

[Übersicht edupad](https://wiki.hedingen.schule/doku.php?id=webplattformen:edupad)

## <span id="page-2-1"></span>**Anleitung**

Wenn du das Sternchen drückst, wird der Text abgespeichert und du kannst später wieder auf diese Version zurückgreifen.

Video speichern

Wenn du auf das Zeit-Symbol drückst, erscheidnen alle abgespeicherten Versionen. So kannst du auswählen, in welcher Version du weiterarbeiten willst.

Video Versionen

From: <https://wiki.hedingen.schule/>- **Wiki der Schule Hedingen**

Permanent link: **[https://wiki.hedingen.schule/doku.php?id=webplattformen:edupad:edupad\\_speichern](https://wiki.hedingen.schule/doku.php?id=webplattformen:edupad:edupad_speichern)**

Last update: **2022/03/24 10:47**